# Partner Portal **Broker Onboarding**

**May 2022**

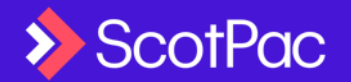

# What is the Partner Portal?

A single portal for Introducers to engage with us

**Dashboard**

#### **Lead Generation Marketing**

Marketing-in-a-Box, Social, newsletter/email templates, current/newsworthy content, lead tracking & analytics

#### **Tools & Calculators**

Asset Finance Quick Quote, Product Selector tool, Working Capital Calculator

**Apply & Refer**

Track status, Apply (AF FastDoc/FullDoc), Refer (DF & Trade)

#### **Commission & Income Tracking\***

Statements, performance benchmarking

#### **Client & Partner Analytics\***

Client next best action/cross-sell

\* Coming soon

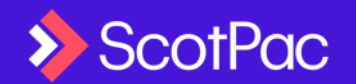

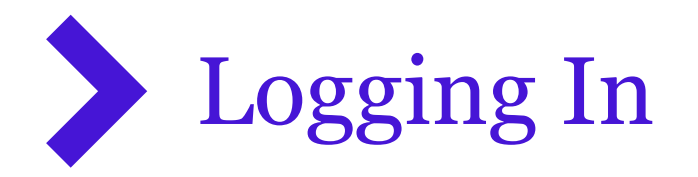

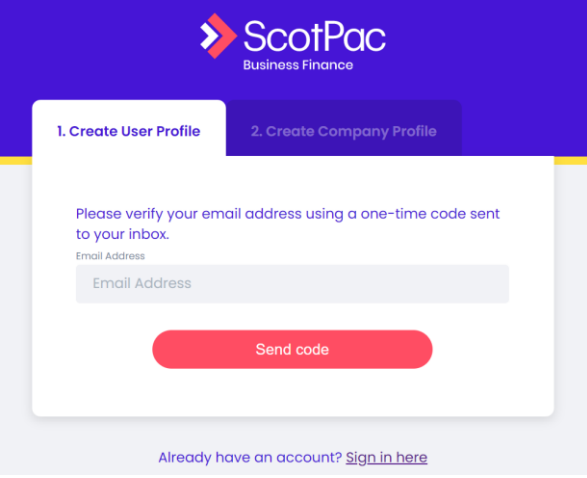

- This step is skipped if the Broker has been Invited to the Portal
- 1. Visit: partner.scotpac.com.au
- 2. Click on 'Sign up Now'
- 3. Follow the steps to register

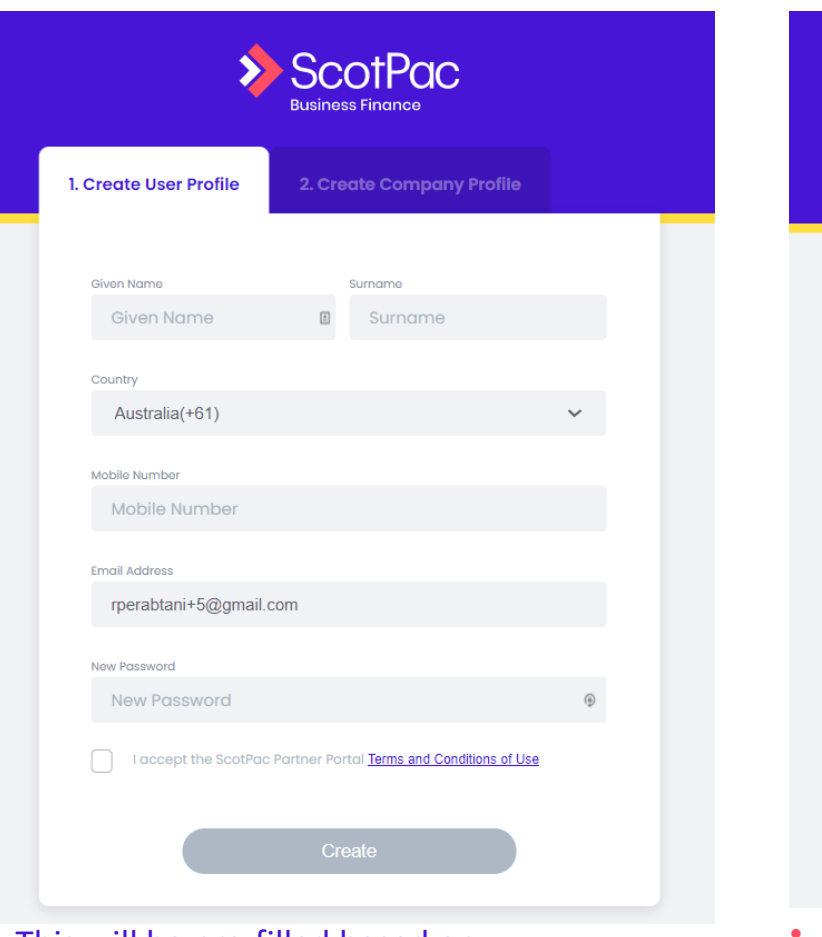

• This will be pre-filled based on details in our CRM

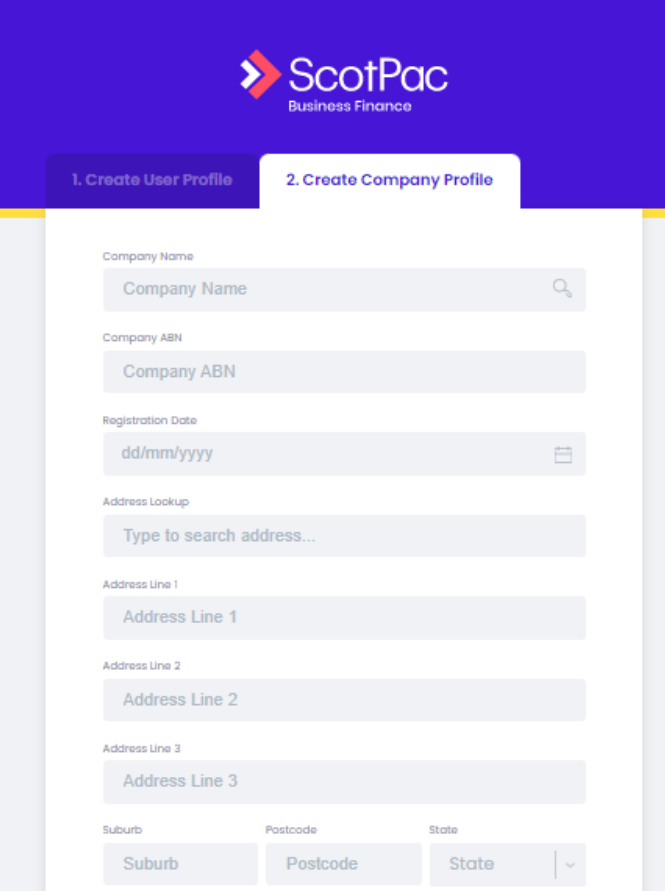

This will be pre-filled based on details in our CRM

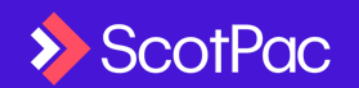

# Setting up your Profile

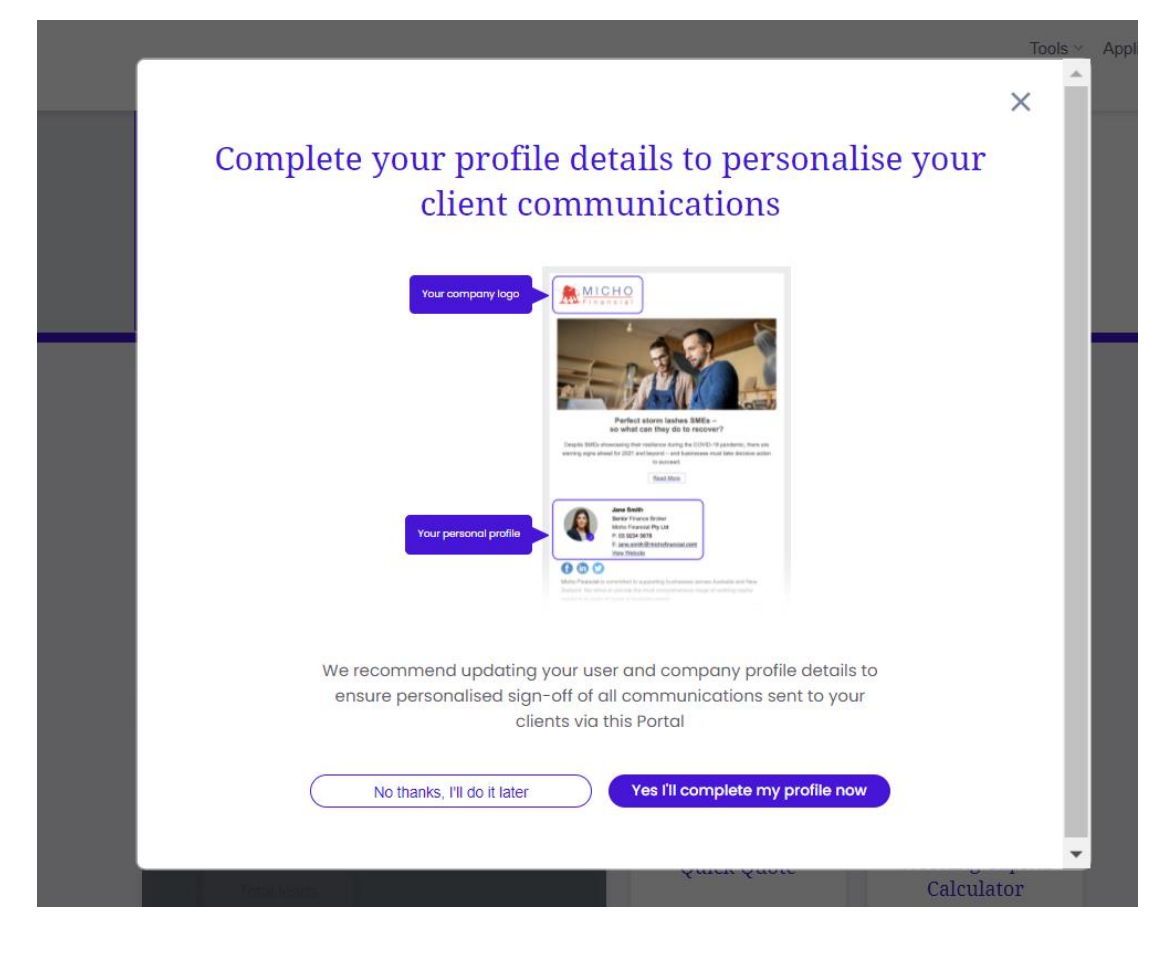

1. At first login, you'll receive a prompt to complete your profile.

- 2. Upload your company logo so that Asset Finance Quotes and other client communications are branded by you
- 3. Complete the rest of the profile details so that other Lead Generation Marketing has your contact details in the sign-off

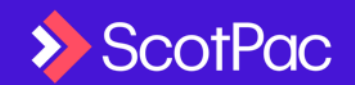

## The Company / Admin Role

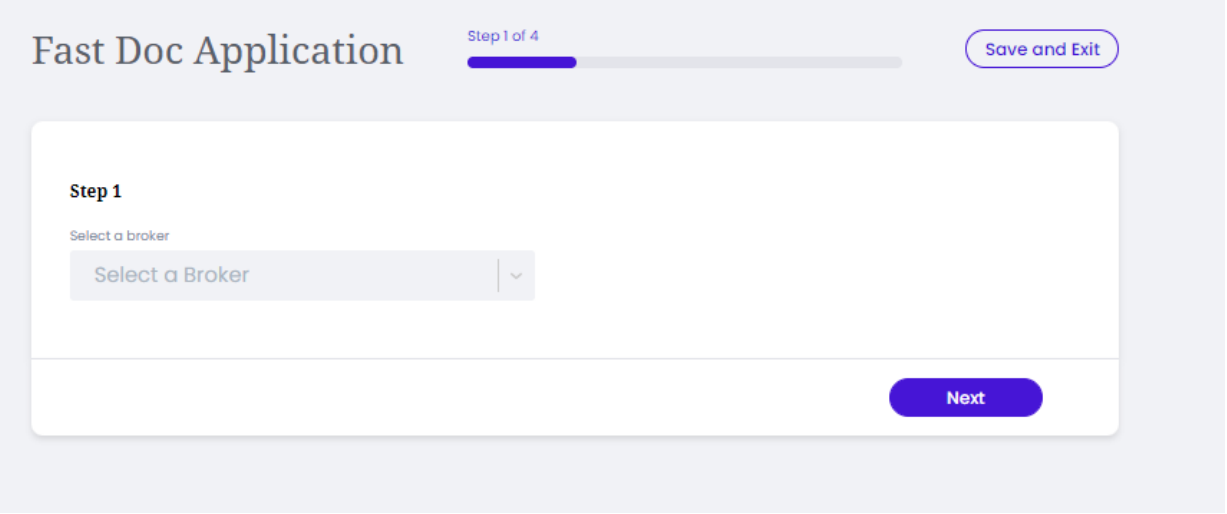

- 1. Users assigned the 'Company' or Admin role will allow staff members in your organisation to submit applications on behalf of brokers
- 2. Applications submitted by these individuals will appear in both the Company and applicable Broker user's dashboard

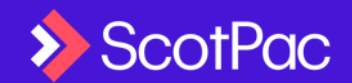

## Asset Finance Quick Quote

 $\blacksquare$ 

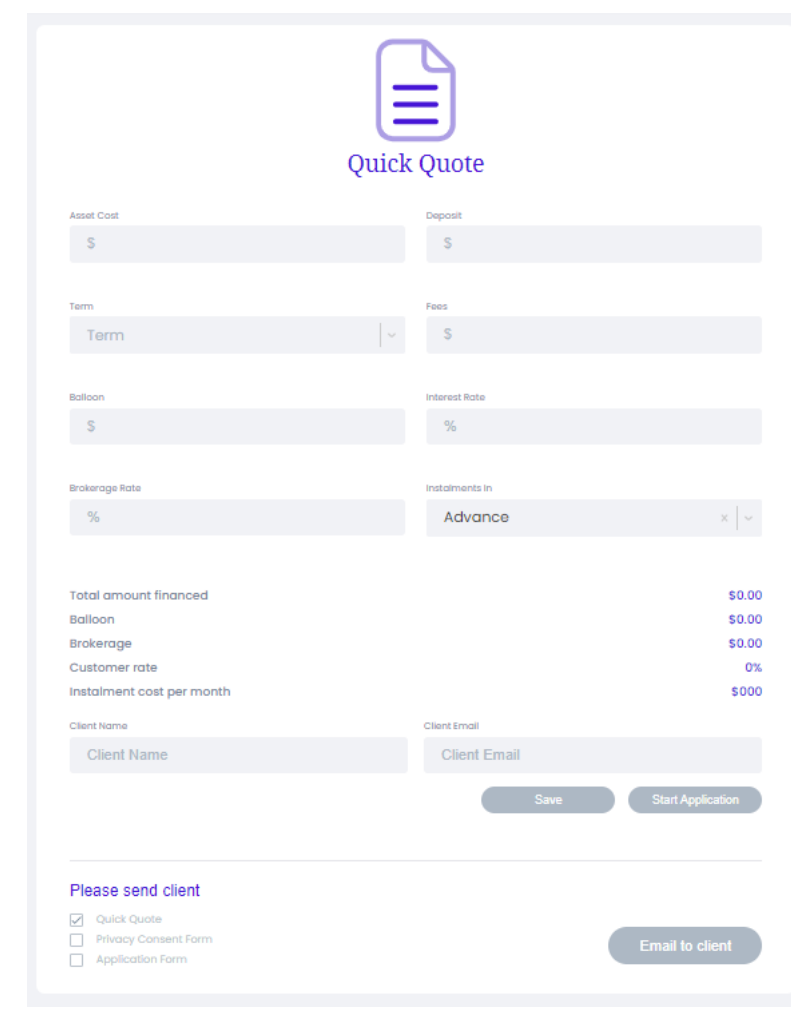

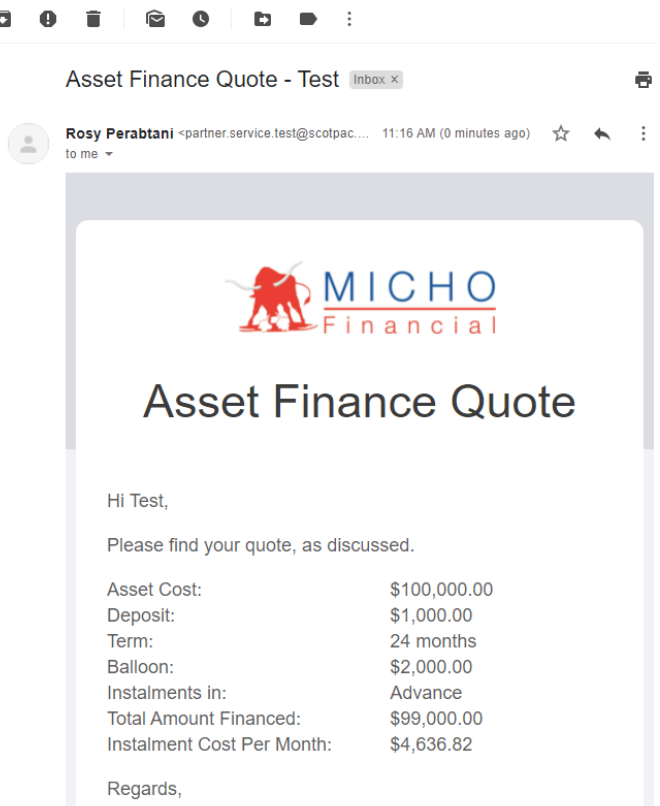

Rosy Perabtani, MICHO FINANCIAL PTY LTD

This quote is valid for 30 days. Rates are subject to approval by ScotPac.

#### 1. Create / Save Quotes

- 2. Send Quotes to your Client branded by you
- 3. Start an Asset Finance application from the Quote
- 4. Access Saved Quotes edit / send to client / start an application from quote at a later date

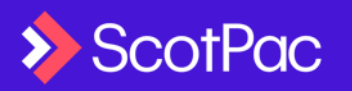

# Applying for Asset Finance

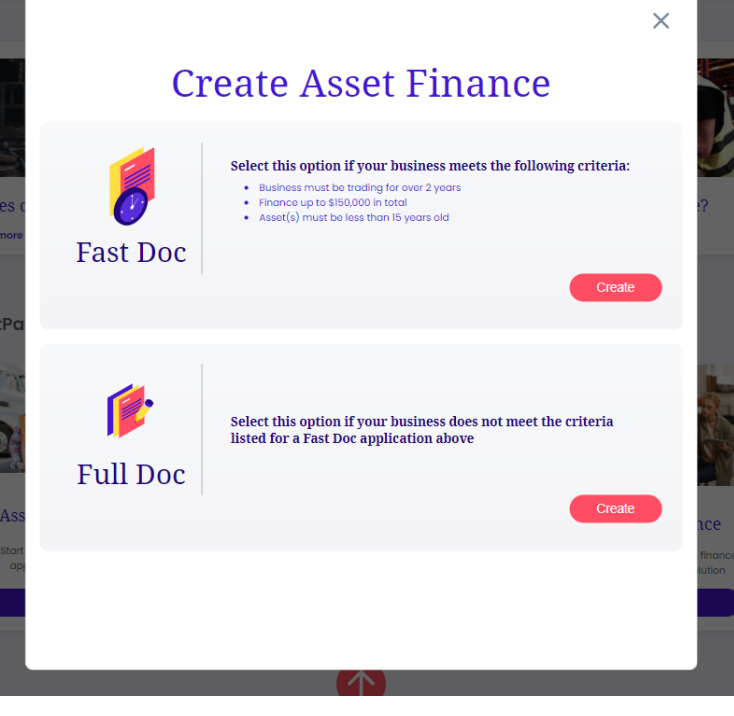

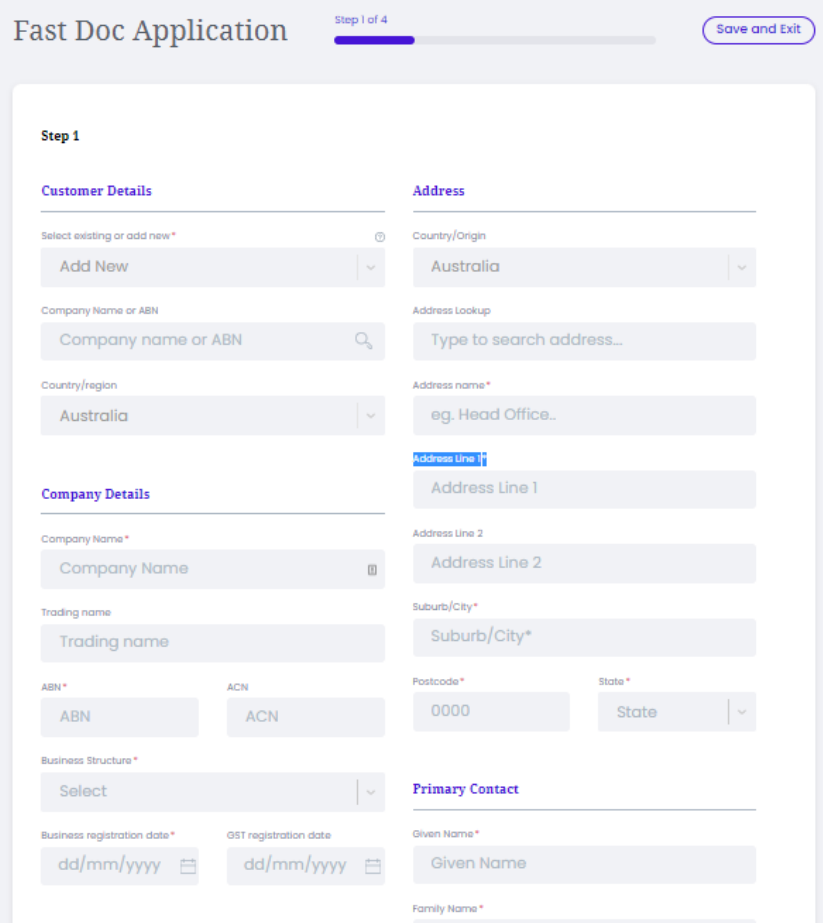

- 1. If Fast Doc criteria is met, a conditional approval will be provided within seconds
- 2. If at anytime your application falls outside of Fast Doc criteria, you will be prompted to continue as Full Doc and all completed information will carry forward.

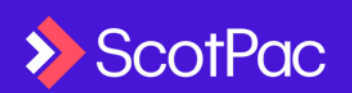

### Reviewing Application Status & Quotes

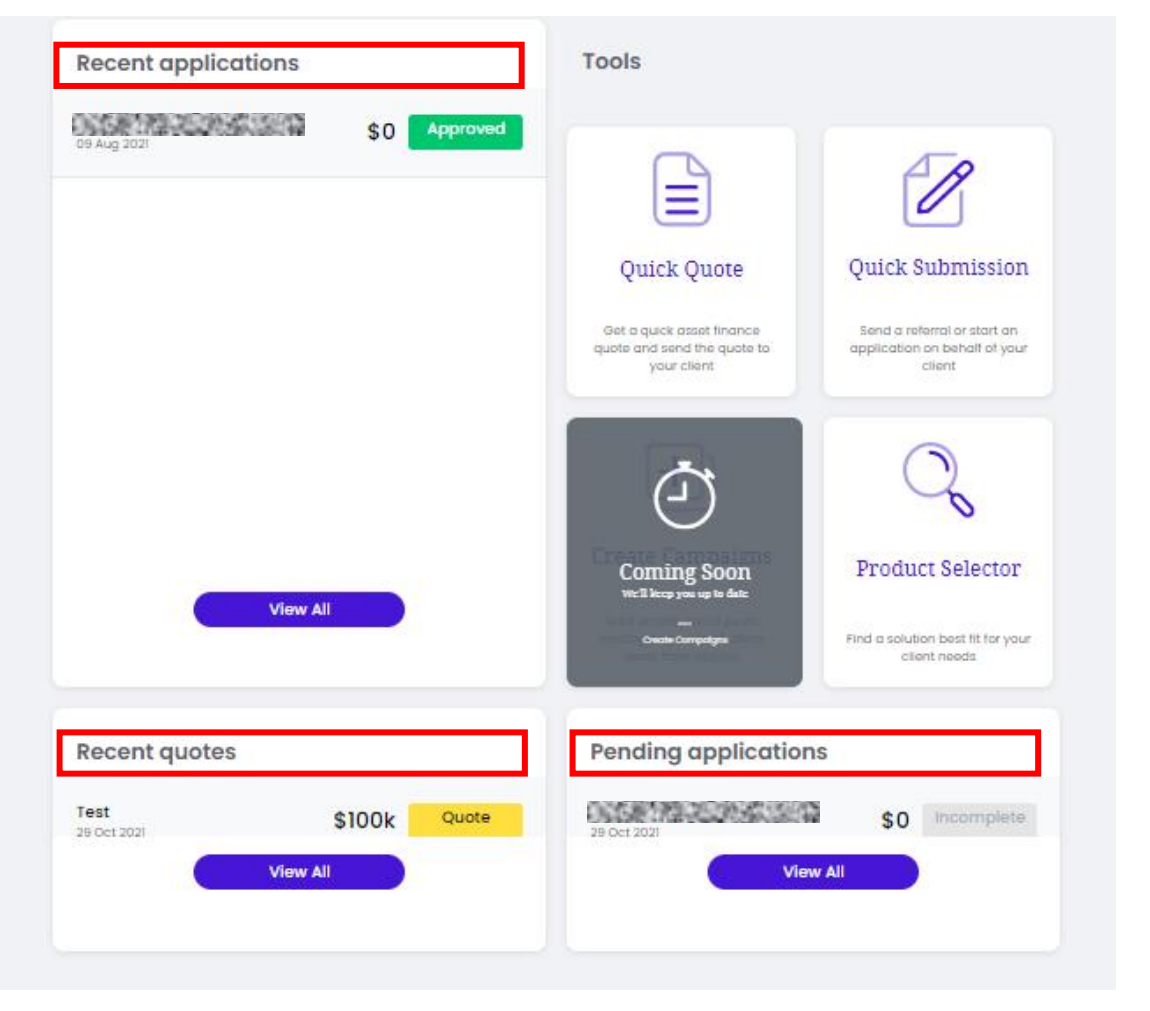

- Once you submit an application, it will appear as submitted in the 'Pending applications' section
- 2. Once it's being reviewed by the credit team, you can track status in the 'Recent application' section. You can also find any previously submitted and settled deals in this listing
- 3. Saved Asset Finance Quotes can be found in the 'Recent quotes' section

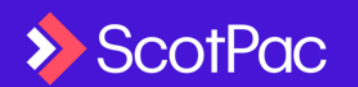

### Referring Clients to ScotPac (non Asset Finance)

#### **Refer your client**

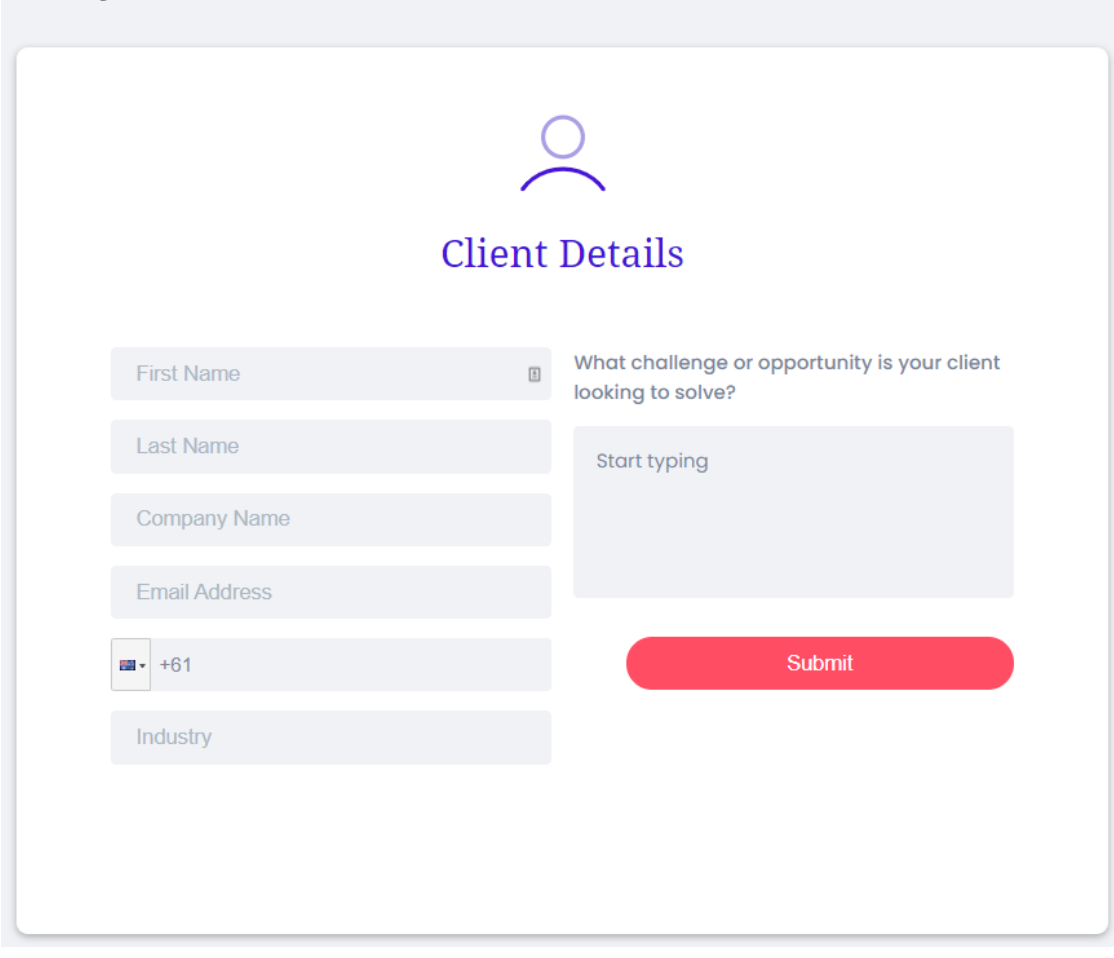

- 1. Complete details for clients suitable for a ScotPac solution
- 2. A Working Capital Specialist will call you to discuss the best options for your client
- 3. This will be the Business Development Manager you've previously dealt with at ScotPac for non-asset finance products (if applicable)

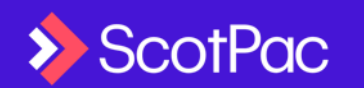

### Working Capital Calculator

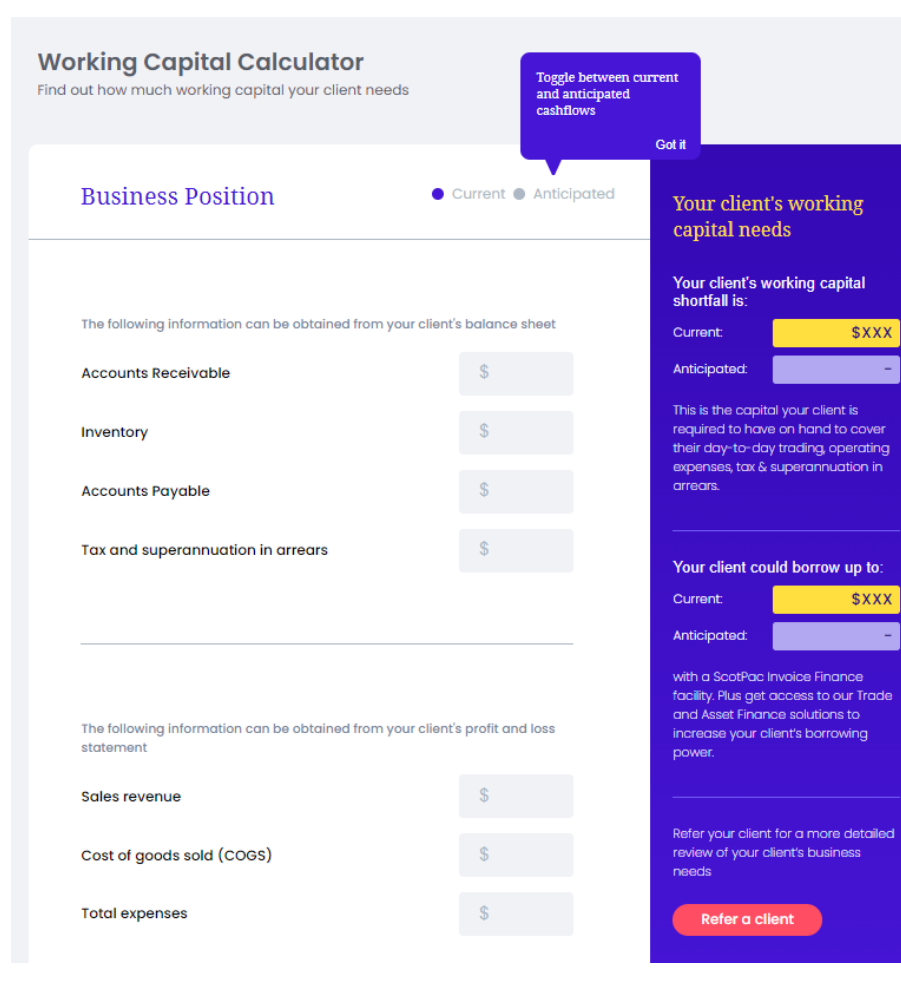

- 1. The working capital calculator allows you to calculate your client's working capital shortfall
- 2. Enter in details from your client's balance sheet and P&L
- 3. Use the 'Anticipated' toggle to forecast their working capital shortfall
- 4. Find out how much they could borrow with an invoice finance facility, plus access more funding via other solutions (asset + trade)

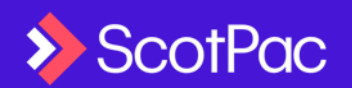

## Product Selector Tool

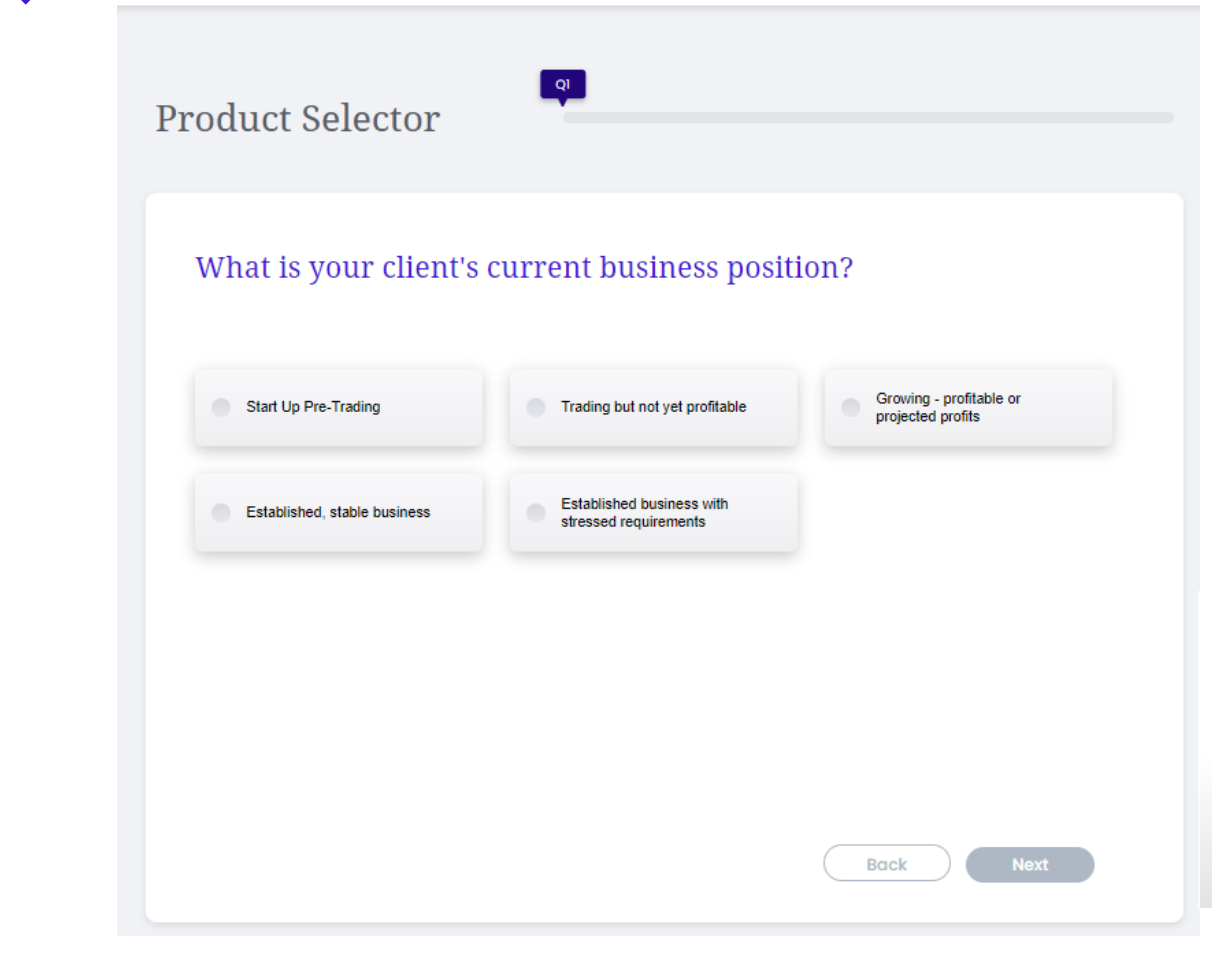

- 1. This tool was created based on the [Business Funding Guide](https://www.scotpac.com.au/news-articles/business-funding-guide/), a collaboration between the Australian Small Business and Family Enterprise Ombudsman (ASBFEO), lenders, aggregators and other key financial service providers in the industry.
- 2. Complete four questions to determine product options suitable for your client needs.
- 3. Get a summary of advantages, considerations and suitability across production options
- Q1: What is your client's current business position?
- Q2: Why is your client seeking finance?
- Q3: Is your client acquiring additional assets? OR Does your client have assets as security to reduce costs and increase borrowing power?
- Q4: Select the assets your client could use for security

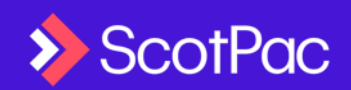

## Lead Generation Marketing

Free access to a comprehensive marketing platform. A library of relevant and regularly updated content. Send to clients & prospects in your own branding

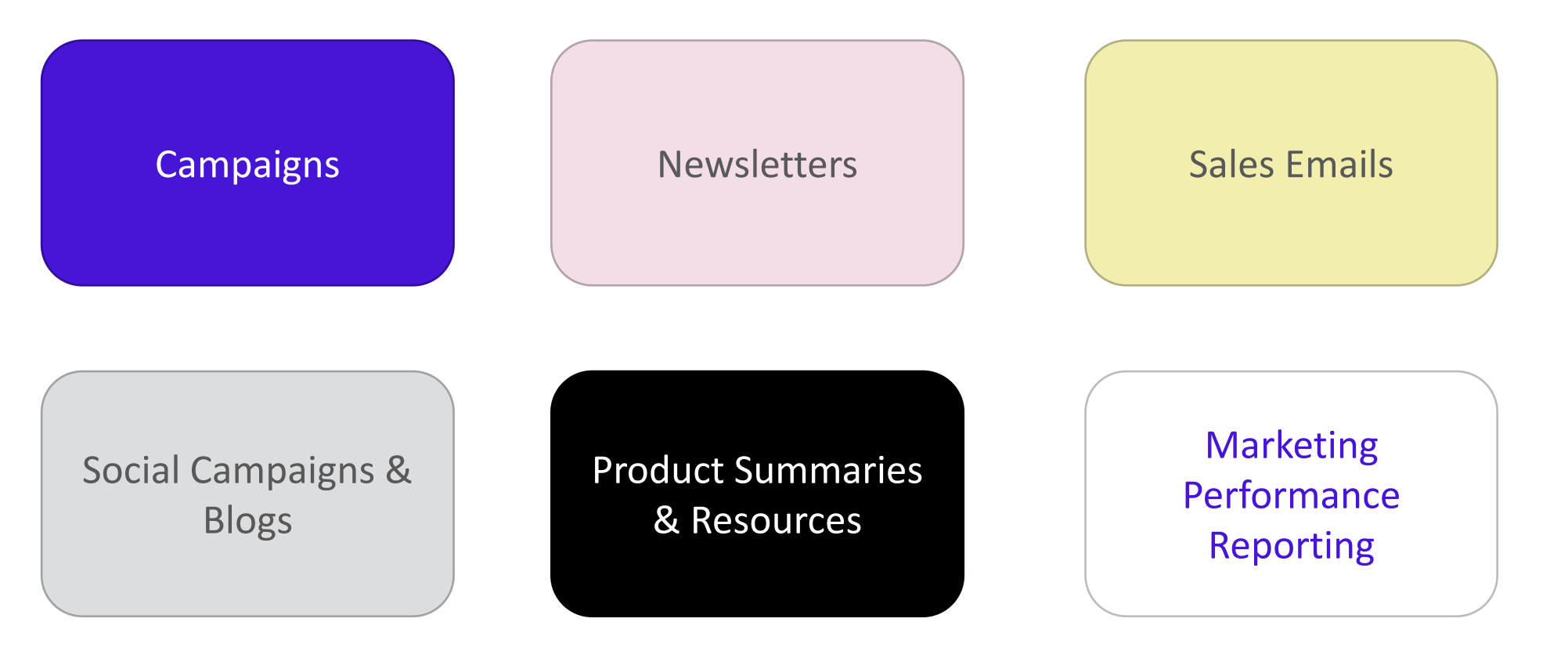

• More details on the following slides

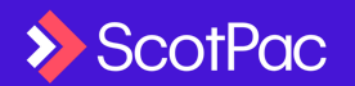

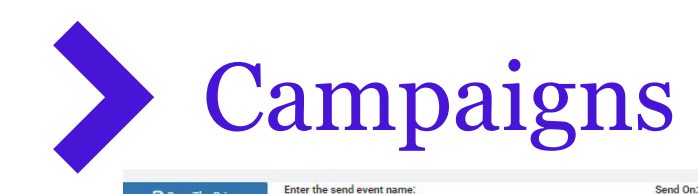

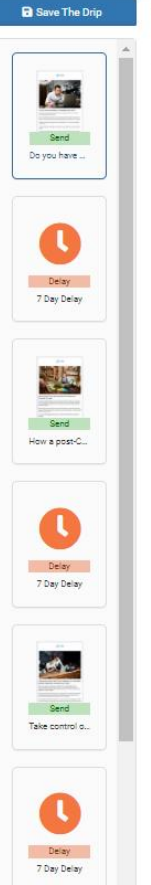

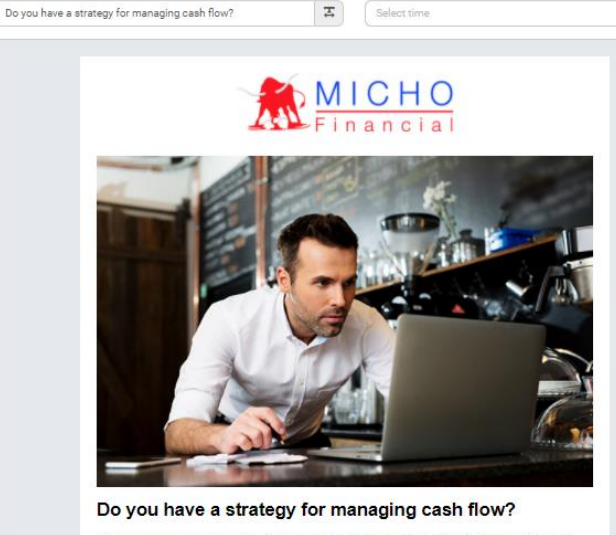

 $\alpha$  $\overline{\phantom{a}}$ 

Now that you've recovered from the end of the financial year scramble, it's time to think about your goals for the year ahead.

With a new financial year, wherever you are in recovery from the pandemic, it's time to get back to normal and make sure you have adequate capital to successfully run your business.

Perhaps you have some debts to settle; such as paying the ATO, or clearing outstanding super arrears.

You may be looking to consolidate your business's market position to shore up its long-term viability.

Or maybe you're thinking about growth, with plans to invest and expand in the year ahead.

Whatever your goal it all comes back to cash flow

Cash flow may still be tight, but with clever management (and access to highly affordable funding), your business can start clearing arrears and boosting working capital

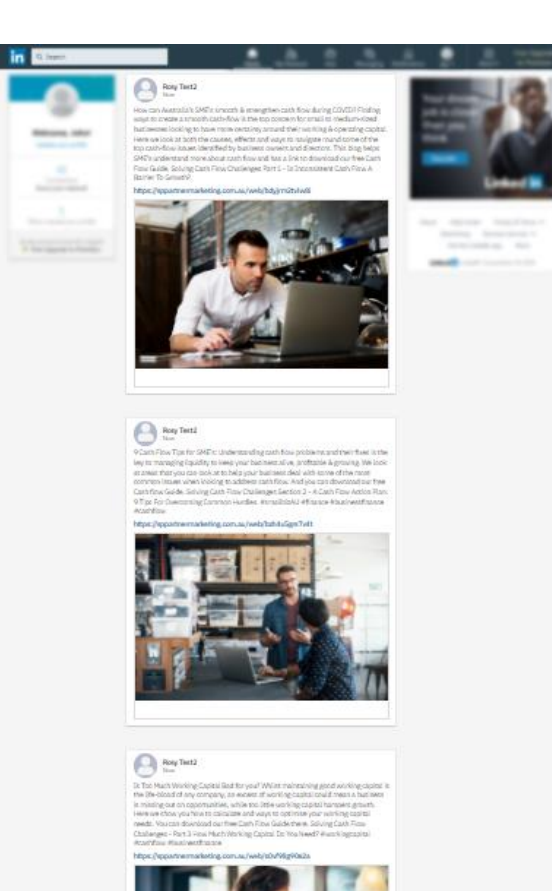

- 1. Marketing campaigns allow you to generate leads by automating the send of 4 pre written emails and 4 social posts targeted to your clients/prospects, all branded by you
- 2. Complete the 3 steps to activate the full campaign; you have the choice to modify the campaign content and timing
- 3. See the ['Campaign' video](https://scotpac.com.au/partner-portal-learning) for a video demonstration or the ['Marketing FAQ's](https://www.scotpac.com.au/partner-portal-faq/) for a step by step guide

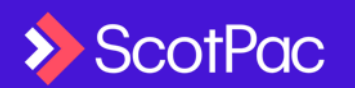

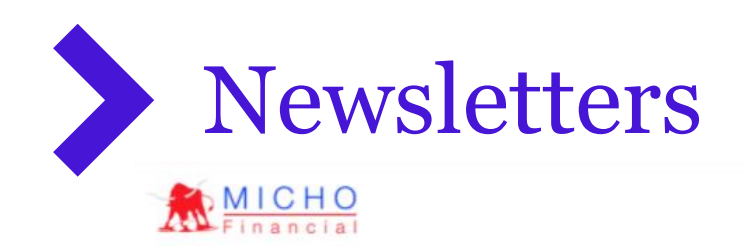

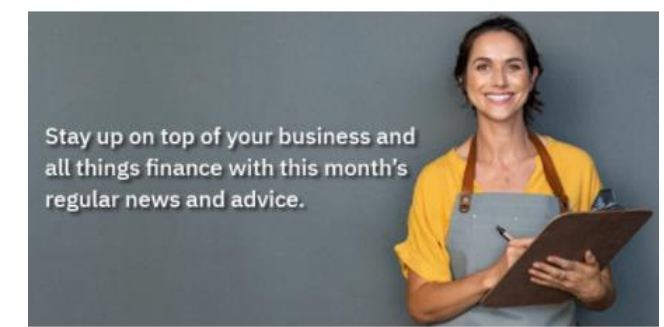

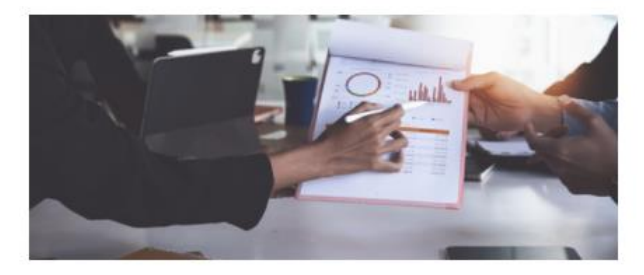

#### How to Create a Cash Flow Forecast

Cash flow is one of the most critical factors in the success of any business. Forecasting your cash flow enables you to take steps to ensure you have enough liquidity to capitalise on opportunities and grow your business.

Read More

#### **Article Selection**

Select articles to populate into the newsletter (best practice is 4-6 articles)

Managing your Money

□ Finance and Business News

Running a Business

□ Finances Solution

- 1. Newsletters allow you to send current business & finance news articles to your prospects and clients, with your branding
- 2. Each month, we'll provide fresh new content written by credible and experienced finance journalists across a wide range of topics as shown in the screenshot
- 3. We suggest you use the Article Selection Wizard to send 4 -5 articles best -suited for your contacts
- 4. See the ['Newsletter & Sales](https://scotpac.com.au/partner-portal-learning)  Email Video' for a video demonstration or the ['Marketing FAQ's](https://www.scotpac.com.au/partner-portal-faq/) for a step by step guide

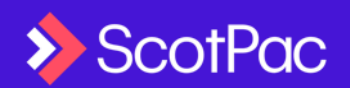

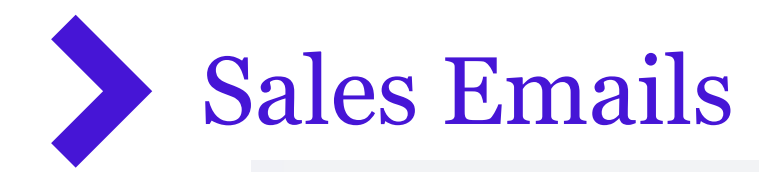

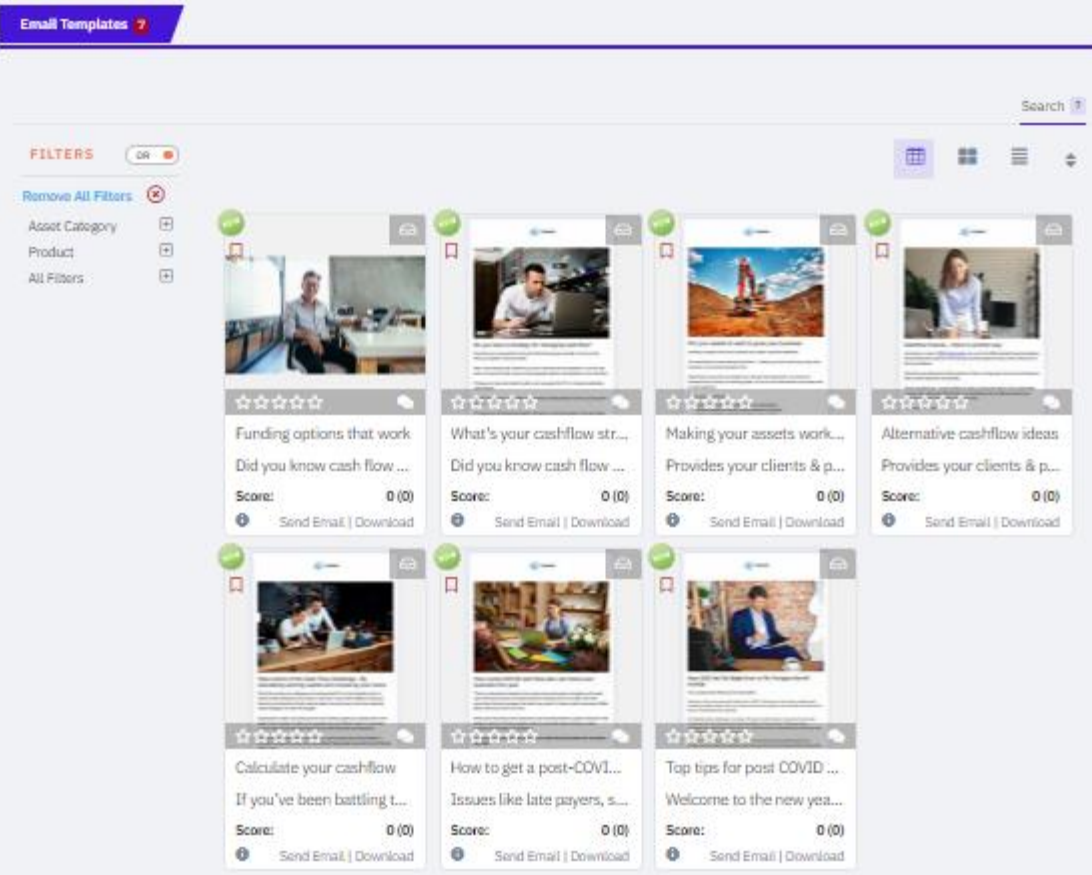

- 1. You have access to a library of Sales Emails which you can send one off or to a bulk contact list
- 2. The emails will be branded with your company and personal profile details
- 3. See the <u>'Newsletter &</u> [Sales Email ' Video](https://scotpac.com.au/partner-portal-learning) for a video demonstration or the ['Marketing FAQ's](https://www.scotpac.com.au/partner-portal-faq/) for a step by step guide

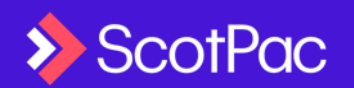

## Social Campaigns & Blogs

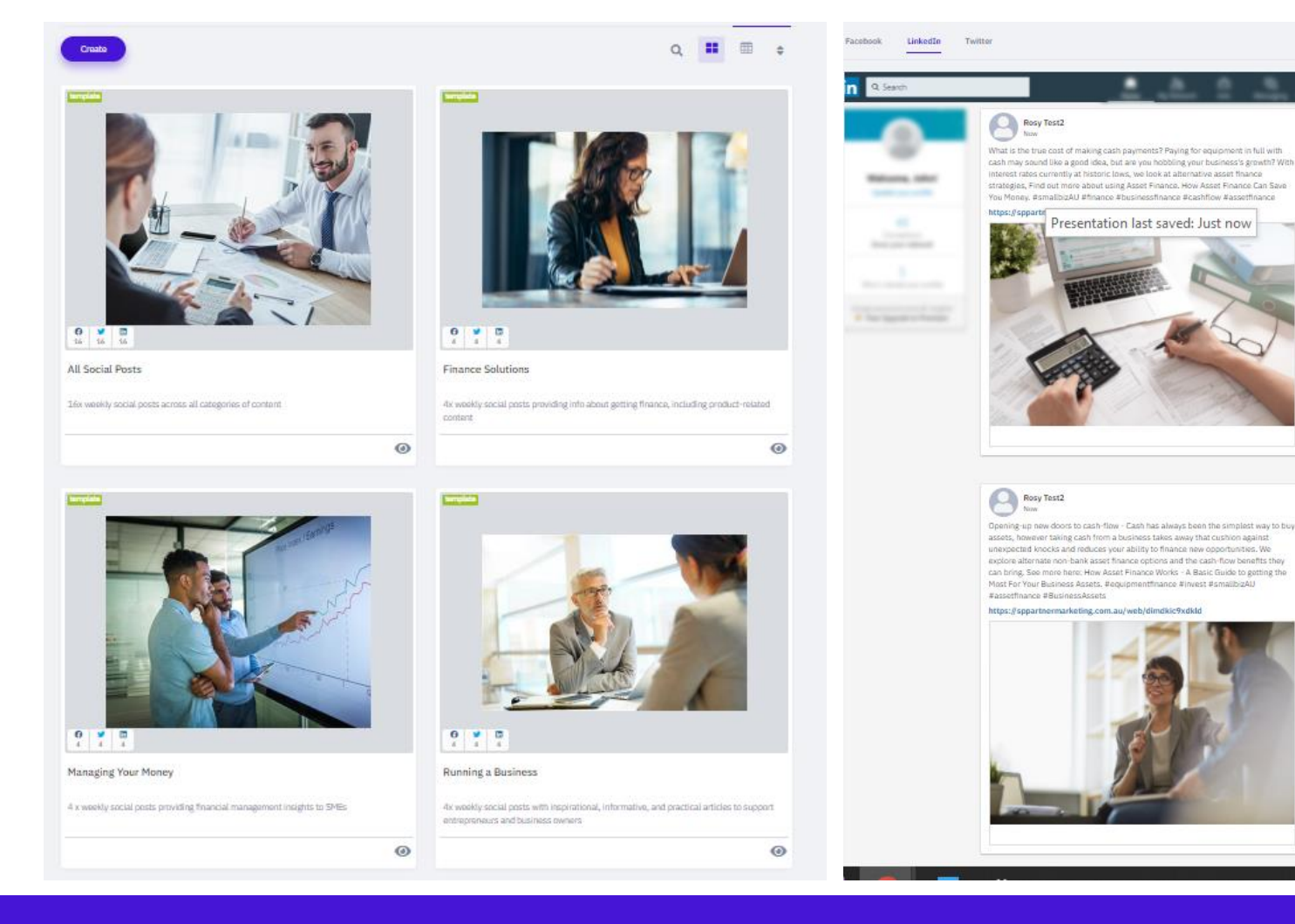

- 1. Social Campaigns & Blogs allow you to share curated social media campaigns and blog content with your network
- 2. There is a minimum of 16 weeks worth of content available which will be updated regularly (at least quarterly)
- 3. See the ['Social Campaigns &](https://scotpac.com.au/partner-portal-learning)  Blog ' Video for a demonstration or the ['Marketing FAQ's](https://www.scotpac.com.au/partner-portal-faq/) for a step by step guide

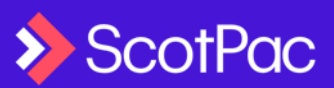

### Product Summaries & Sales Resources

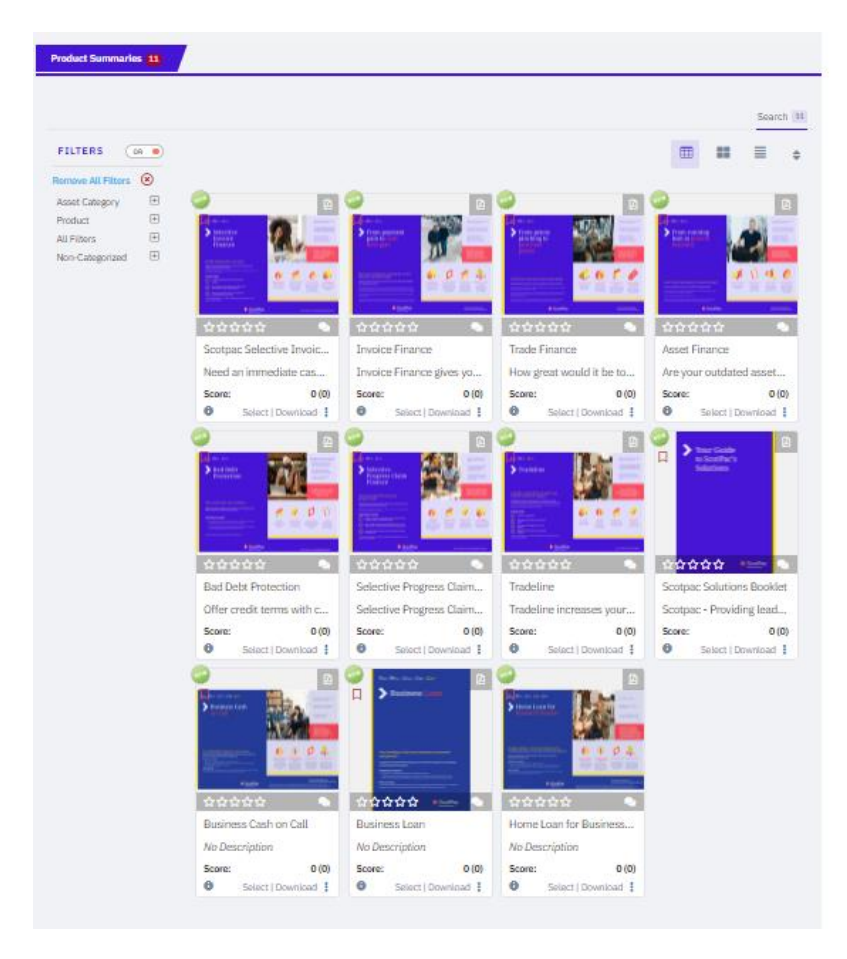

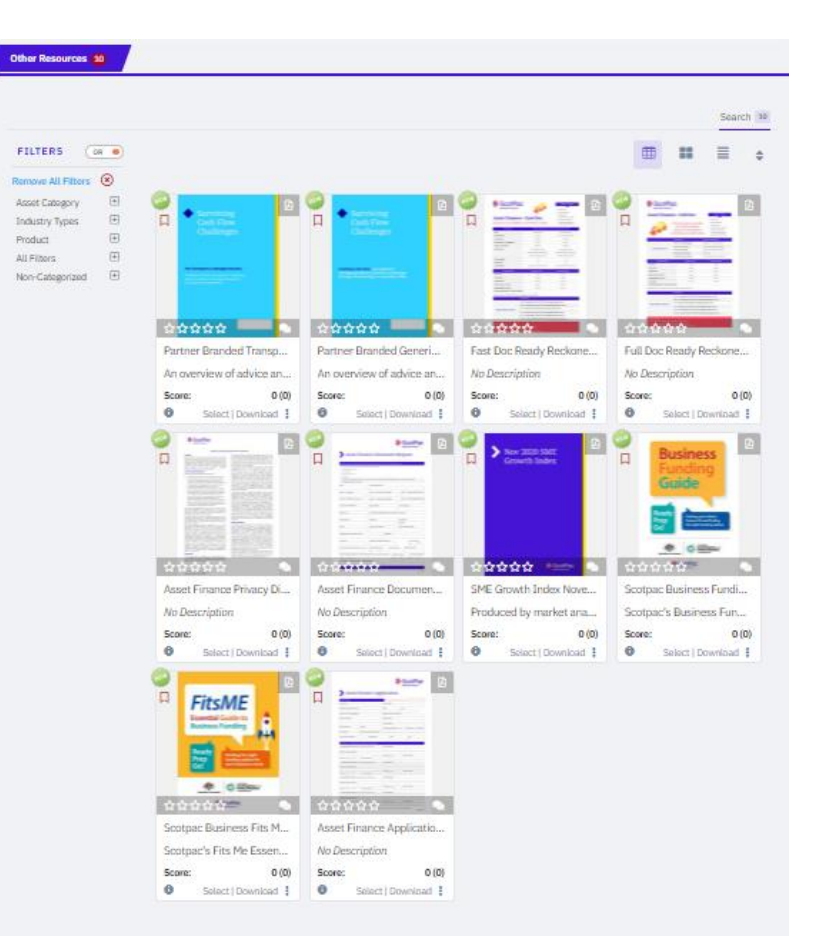

- 1. You'll have access to all of ScotPac's Product Summaries & Sales Resources
- 2. This includes cash flow guides & forecast template, application forms, privacy consent form plus more

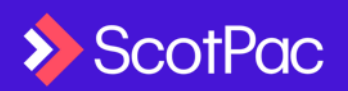

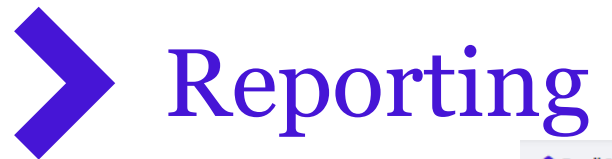

### Reporting  $\vee$

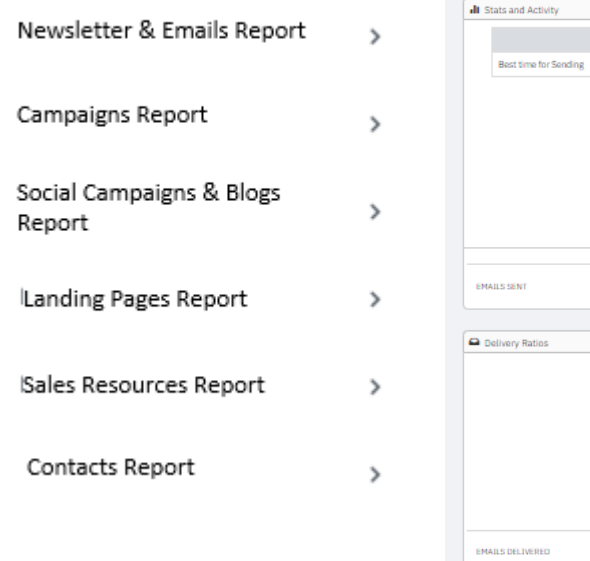

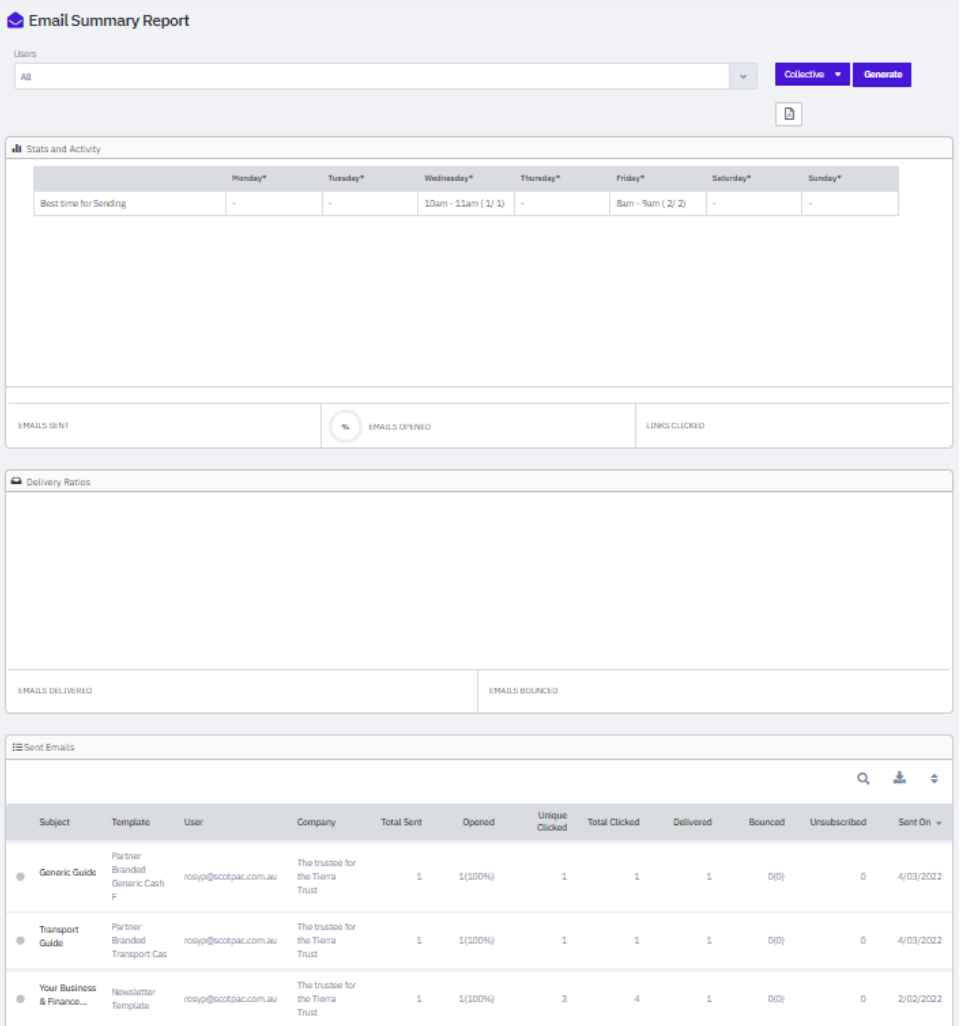

- 1. Access reporting across all the marketing capabilities
- 2. You'll be able to see consolidated stats and activity plus delivery ratios across all emails as well as results for individual emails sent
- 3. You can also access the consolidated list of unsubscribes and hard bounces in the Contacts Report

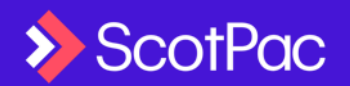

## Setup Email Lists

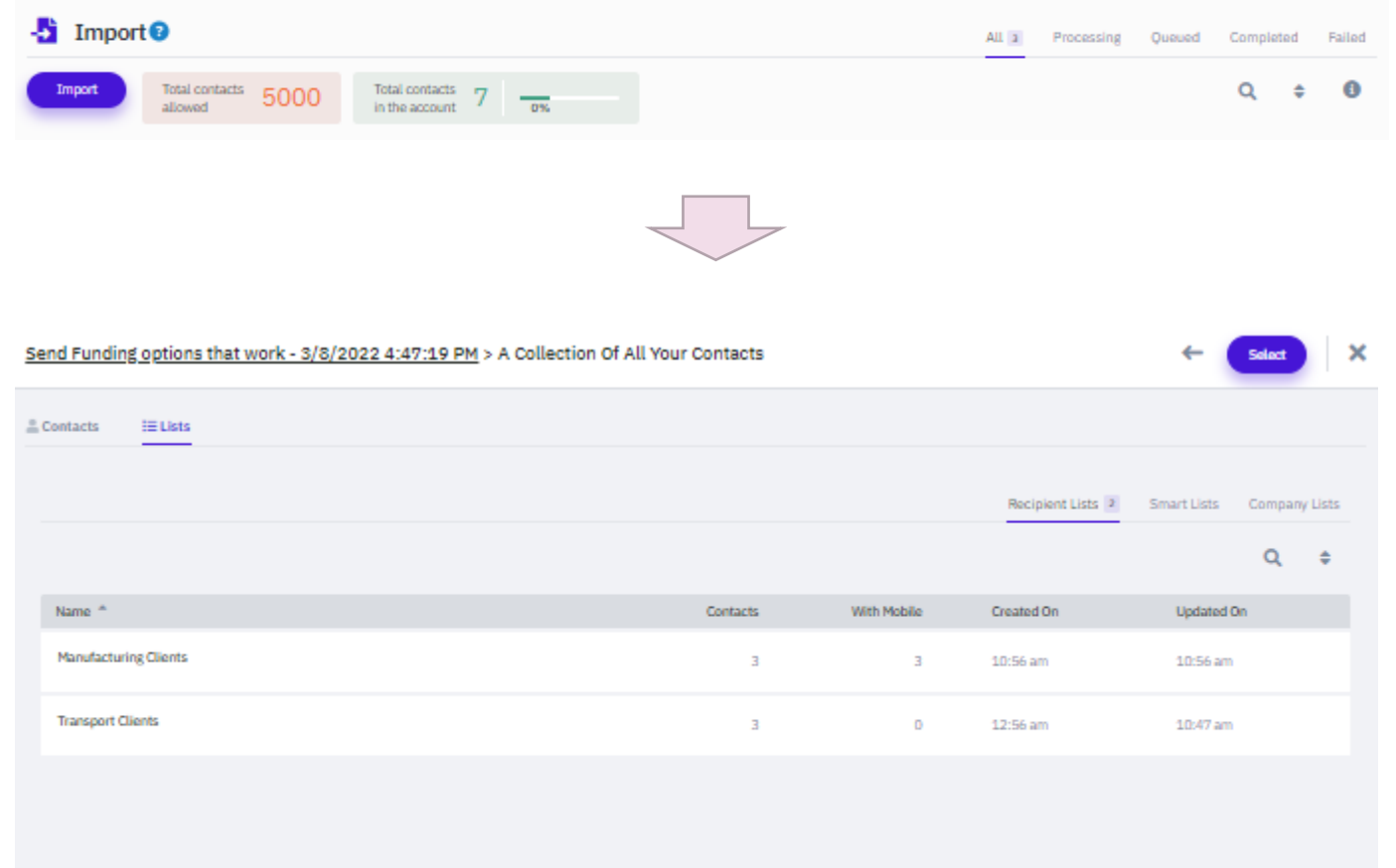

- 1. Setup your email lists in order to send Newsletters, emails and campaigns to your contacts
- 2. Your data is secured and cannot be accessed by ScotPac so your contacts will stay private to you
- 3. Segment your contacts by naming your lists – this can help you choose what communications you send to which list
- 4. See the ['Getting Started' video](https://scotpac.com.au/partner-portal-learning) for a video demonstration or the *['Marketing FAQ's](https://www.scotpac.com.au/partner-portal-faq/)* for a step by step guide

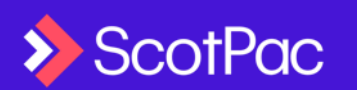

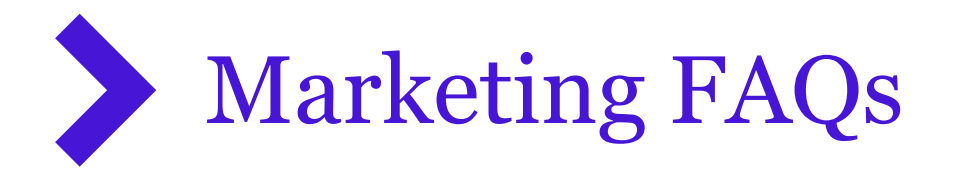

### **Partner Portal FAQs**

### **Contacts**

HOW DO I UPLOAD MY CONTACTS? >

HOW CAN I SEE WHICH CONTACTS HAVE UNSUBSCRIBED? >

### Emails

WHAT IS A NEWSLETTER AND HOW DO I SEND A NEWSLETTER TO MY CLIENTS? >

HOW DO I SEND A ONE-OFF EMAIL? >

HOW DO I VIEW OR EMAIL A PRODUCT SUMMARY OR OTHER RESOURCES? >

1. Access the FAQ's at https://www.scotpac.com.au/p artner -portal -faq/ for step -by step information to get your communications setup

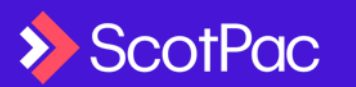

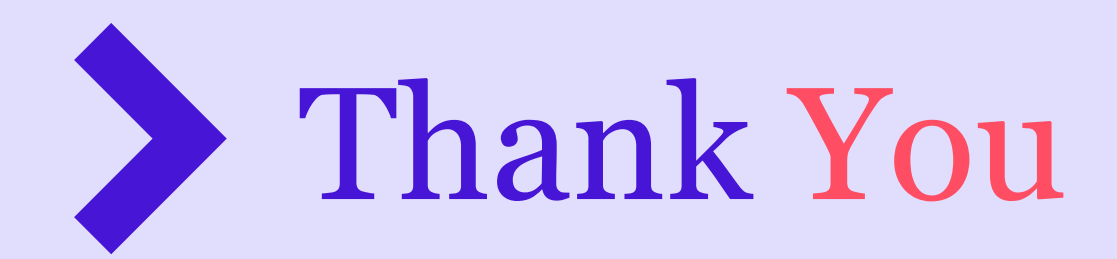

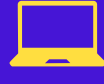

**Visit scotpac.com.au**

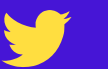

**@scottishpacific**

وساسا ساساسا

**Scottish Pacific Business Finance**

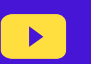

in

**Scottish Pacific** youtube.com/channel/Scottish pacific business finance

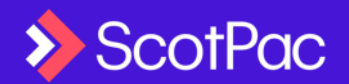